# Eduroam Setup

The following contains a manual on how to download and set up eduroam for computers running on Linux Ubuntu

## **Download**

The tool for the setup is available to be downloaded [here](https://cat.eduroam.org/)  $\boxtimes$  .

Click on the blue button to select the correct university.

Click here to download your eduroam® installer

Select the **University of Siegen (Universität Siegen)** from the list. Alternatively, you can use the searchbar below.

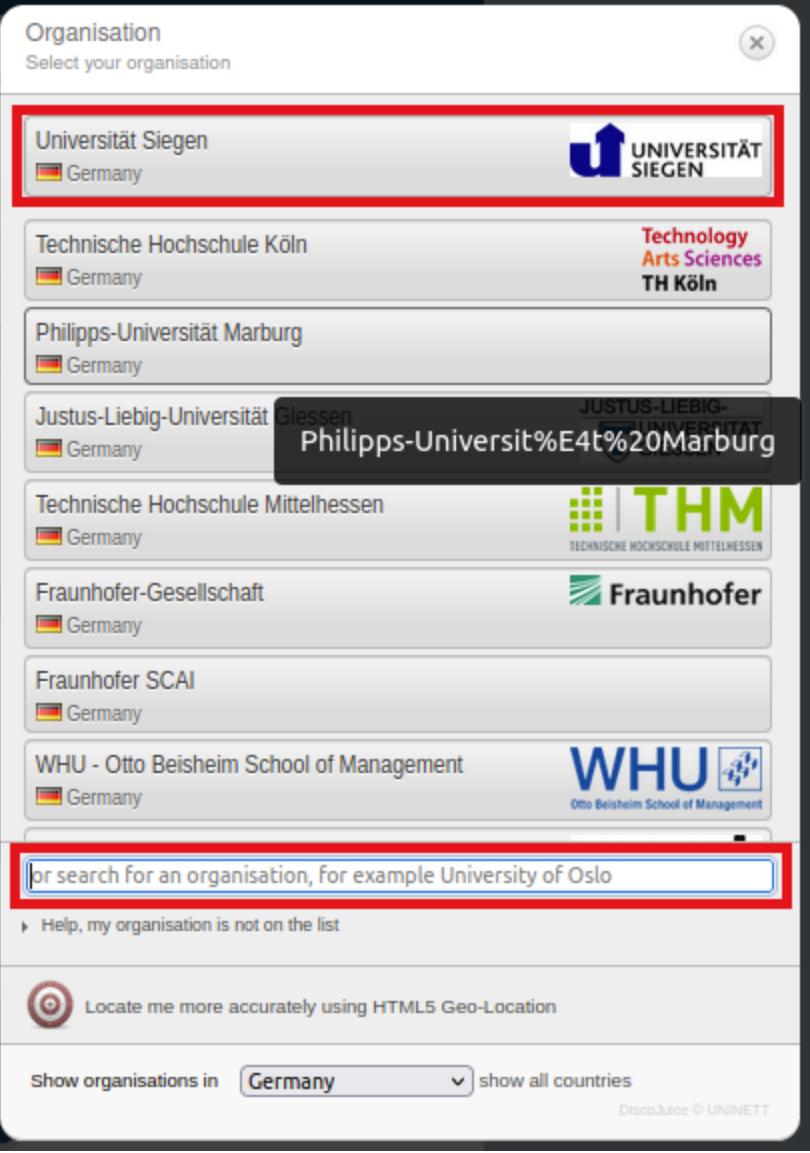

The correct version, according to your operating system, will be offered automatically. Simply click on the blue button that is named **eduroam**.

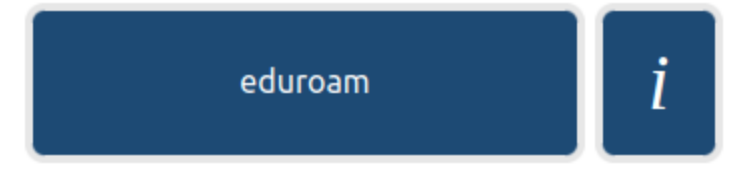

You will now be redirected to a page from which the download will start automatically. Should this not be the case, follow the instructions on the page to start the download manually.

The downloaded file will now be in your downloads folder…

### **Permissions**

Now, open your Teminal and type in the following command to move to your **Downloads** folder: **cd Downloads/**

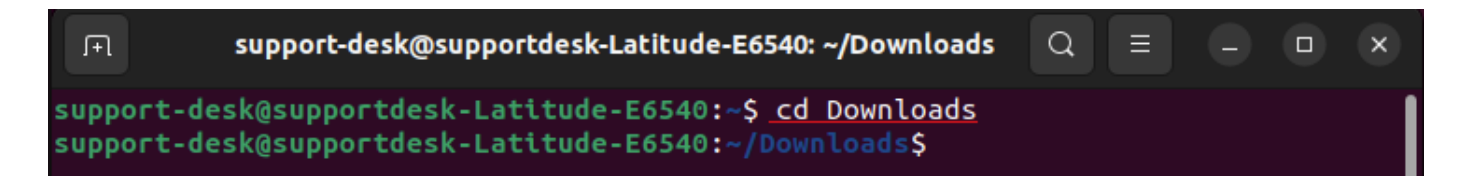

To show all files in the chosen directory, type in this command: **ls -l**

Find the file **eduroam-linux-Universitat\_Siegen-eduroam.py** it should have the following permissions: **rw-rw-r–**

```
support-desk@supportdesk-Latitude-E6540:~/Downloads$ ls -l
total 44
-rw-rw-r-- 1 support-desk support-desk 42964 Mär 1 09:21 eduroam-linux-Universi
tat_Siegen-eduroam.py
support-desk@supportdesk-Latitude-E6540:~/Downloads$
```
This means you are missing permissions to execute the file. To add these permissions type in the following command:

**chmod +x eduroam-linux-Universitat\_Siegen-eduroam.py**

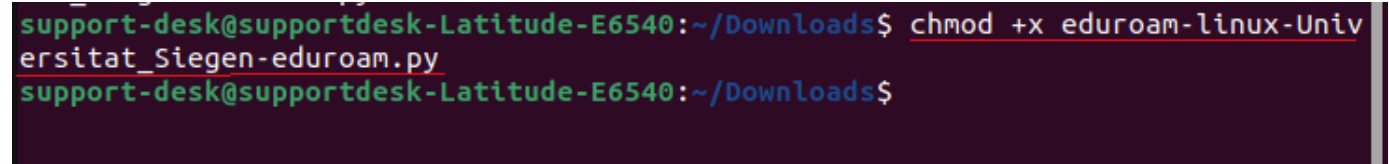

You have now added the X-permission to your file. Type in the command **ls -l** again to check that the permissions are correct now.

```
support-desk@supportdesk-Latitude-E6540:~/Downloads$ ls -l
total 44
-rwxrwxr-x 1 support-desk support-desk 42964 Mär 1 09:21 eduroam-linux-Universi
tat Siegen-eduroam.py
support-desk@supportdesk-Latitude-E6540:~/Downloads$
```
#### **Setup**

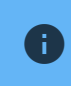

**iD** Important notice: Do **not** execute the file as sudo!

To execute the file, type in the following command:

**python3 eduroam-linux-Universitat\_Siegen-eduroam.py**

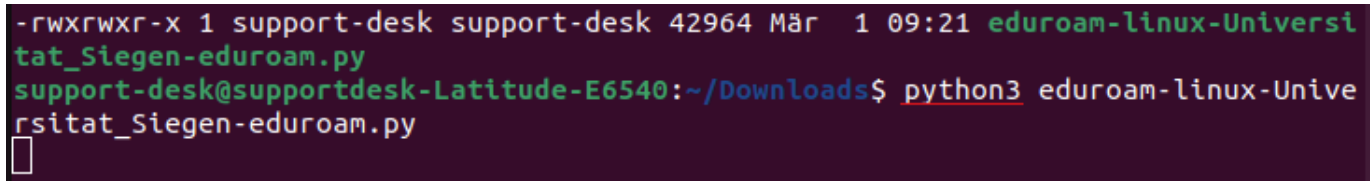

This will open a pop-up. Confirm it with **OK**.

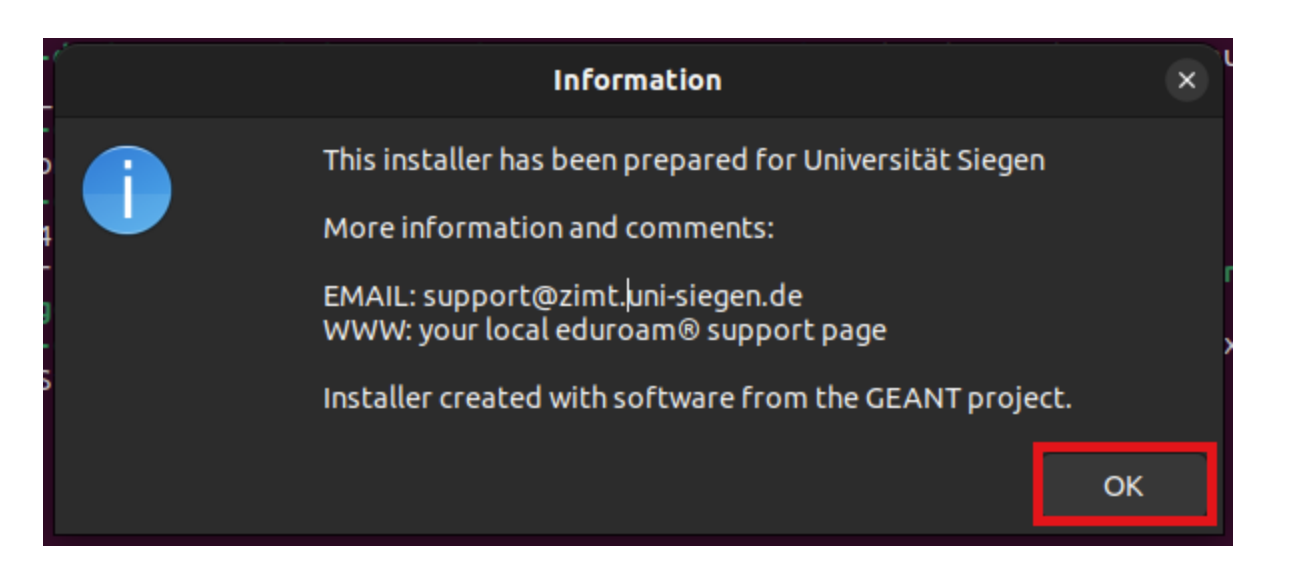

#### Confirm the next two windows with **Yes**.

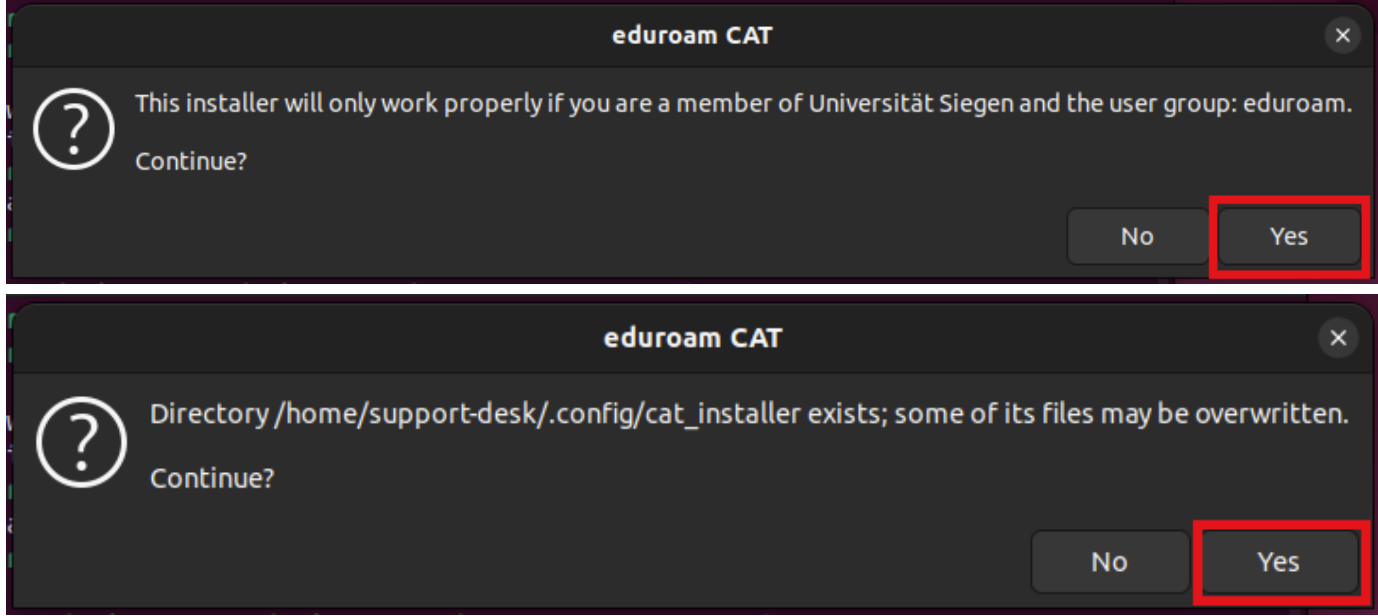

Next, provide your **username [+@uni-siegen.de](mailto:+@uni-siegen.de) (e.g. [g123456@uni-siegen.de\)](mailto:g123456@uni-siegen.de)** and confirm with **OK**.

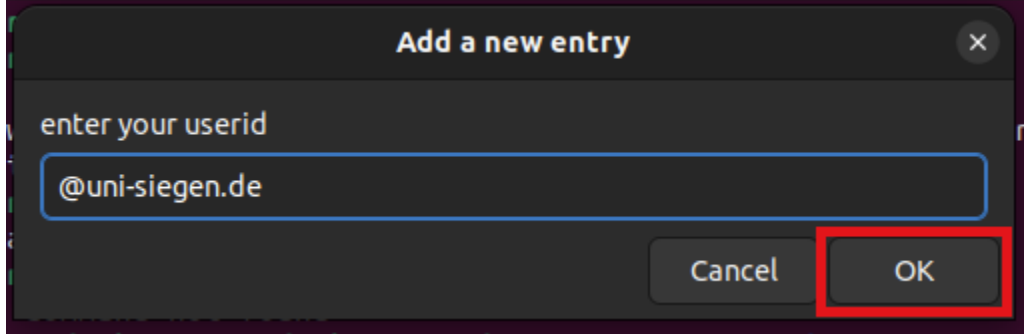

Lastly, enter your Password.

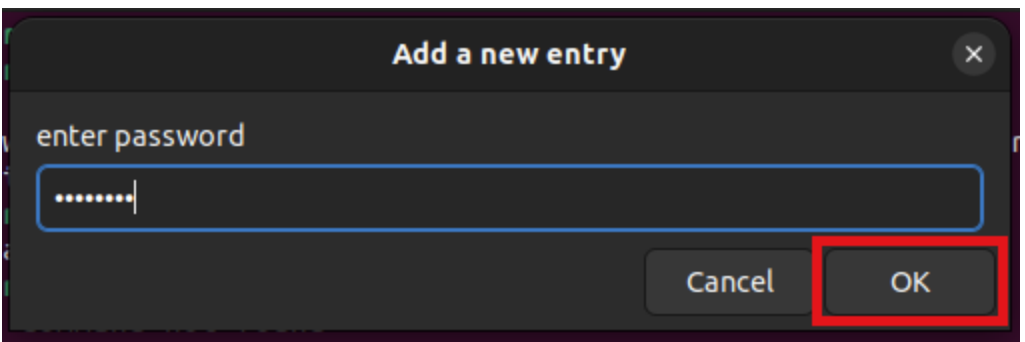

After proviing the correct information, you will see the following window:

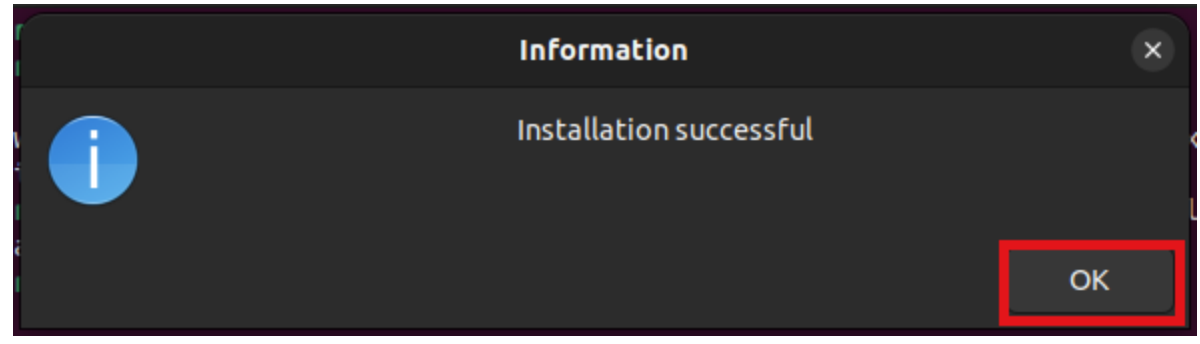

Eduroam is now installed and will connect automatically.